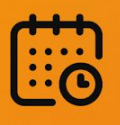

Formación e-LEARNING: Del 3 de octubre de 19:30 a 21:00 h. Formación PRESENCIAL: 15 de noviembre de 2022 al 14 de noviembre de 2022 LUGAR: Hospital de la Facultad de Veterinaria de la ULPGC

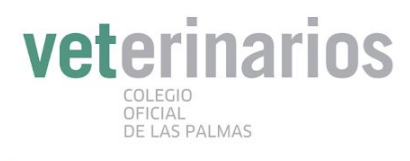

# CURSO DE ACREDITACIÓN DE DIRECTOR DE INSTALACIONES DE RADIODIAGNÓSTICO

### Imparte

—

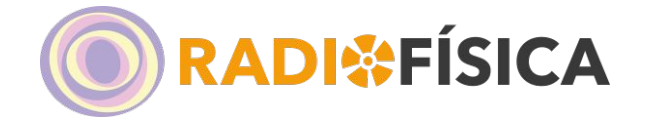

### **Tarifas**

Veterinarios Colegiados LP: 175€ Veterinarios Colegiados SCTF: 250€ Otros Veterinarios colegiados: 300€

Otros profesionales (médicos, odontólogos): 400€

### Inscripciones:

—

Directamente a través del mail: [auxiliarlp@vetcan.org](mailto:auxiliarlp@vetcan.org)

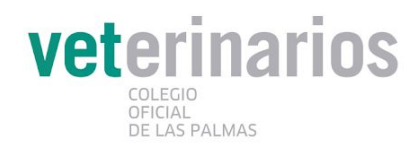

### SOBRE ESTE CURSO:

#### Introducción:

Este curso semipresencial está concebido para ser realizado a lo largo de 4 semanas, cuya flexibilidad temporal se explica teniendo en cuenta que el alumno, en muchas ocasiones por motivos laborales, no puede seguirlo con dedicación en exclusiva. La recomendación de tiempo de dedicación durante estas 4 semanas, es de 2 horas diarias en periodo lectivo, es decir una dedicación final de 40 horas lectivas. Es requisito para poder acreditar al alumno, que visualice y realice todos los cuestionarios y exámenes propuestos en todo el temario.

#### Estructura del curso:

El curso se estructura en 13 temas tal y como figura en el programa de formación publicado en la INSTRUCCIÓN IS-17, de 30 de enero de 2008, del Consejo de Seguridad Nuclear. Todos los temas permanecerán abiertos para su estudio durante esas 4 semanas. La superación de la primera parte del curso a través de la plataforma, habilita para la realización de las prácticas y examen final, que serán presenciales.

Cada tema está dividido en varios apartados que incluyen actividades a realizar y serán evaluadas para comprobar el grado de seguimiento, competencias adquiridas y comprensión de los contenidos.

Dado que los primeros temas son básicos para tener una visión general y entender mejor los posteriores, se sigue un orden secuencial de modo que para pasar de tema se exige una buena comprensión de los mismos. Recomendamos estudiar cada apartado y contestar al menos un 75% de las cuestiones que se plantean de forma correcta, esto asegura un buen entendimiento y asimilación de la materia. Al final de cada apartado se muestra un resumen donde te indica si quedan algunas respuestas sin contestar correctamente, en este caso deberás volver a ellas y marcarlas de forma acertada.

Nota Importante: En cada tema encontrarás todo el contenido en formato digital en PDF, recomendamos descargar previamente esta documentación para poder repasar el contenido de cada apartado. Una vez hayas visualizado y superado el apartado, si vuelves a acceder al mismo, deberás repetir de nuevo todas las cuestiones planteadas para volver a calificar.

En todo momento podrás comprobar tu evolución a lo largo del curso visualmente mediante la barra de progreso de temas y del curso en su conjunto.

Unos días antes de la jornada presencial, se realizará una sesión online de asistencia voluntaria vía Zoom donde se dará la posibilidad de resolver las dudas y aclarar conceptos sobre el temario por parte del profesor. La fecha y horario de dicha sesión te será indicado en el correo de MATRICULACIÓN DEL CURSO.

### **Nociones iniciales**

Este curso semipresencial está concebido para ser realizado a lo largo de 4 semanas, cuya flexibilidad temporal se explica teniendo en cuenta que el alumno, en muchas ocasiones por motivos laborales, no puede seguirlo con dedicación en exclusiva. La recomendación de tiempo de dedicación durante estas 4 semanas, es de 2 horas diarias en periodo lectivo, es decir una dedicación final de 40 horas lectivas. Es requisito para poder acreditar al alumno, que visualice y realice todos los cuestionarios y exámenes propuestos en todo el temario.

Una vez realizada la matriculación y recibidos los datos de acceso a la plataforma (usuario, contraseña y link de acceso) es imprescindible leer esta información preliminar para tener claro como acceder a los contenidos y las restricciones de acceso a las diferentes áreas.

Se recomienda utilizar el explorador de Google Chrome o Microsoft Edge para visualizar correctamente el contenido y poder descargar la documentación sin incidencias.

### **Estructura del curso**

El curso se estructura en 13 temastal y como figura en el programa de formación publicado en la INSTRUCCIÓN IS-17, de 30 de enero de 2008, del Consejo de Seguridad Nuclear. Todos los temas permanecerán abiertos para su estudio durante esas 4 semanas. La superación de la primera parte del curso a través de la plataforma, habilita para la realización de las prácticas y examen final, que serán presenciales.

Cada tema está dividido en varios apartados que incluyen actividades a realizar y serán evaluadas para comprobar el grado de seguimiento, competencias adquiridas y comprensión de los contenidos.

Dado que los primeros temas son básicos para tener una visión general y entender mejor los posteriores, se sigue un orden secuencial de modo que para pasar de tema se exige una buena compresión de los mismos. Recomendamos estudiar cada apartado y contestar al menos un 75% de las cuestiones que se plantean de forma correcta, esto asegura un buen entendimiento y asimilación de la materia. Al final de cada apartado se muestra un resumen donde te indica si quedan algunas respuestas sin contestar correctamente, en este caso deberás volver a ellas y marcarlas de forma acertada.

#### *Nota Importante: En cada tema encontrarás todo el contenido en formato digital en PDF, recomendamos descargar previamente esta documentación para poder repasar el contenido de cada apartado. Una vez hayas visualizado y superado el apartado, si vuelves a acceder al mismo, deberás repetir de nuevo todas las cuestiones planteadas para volver a calificar.*

En todo momento podrás comprobar tu evolución a lo largo del curso visualmente mediante la barra de progreso de temas y del curso en su conjunto.

Unos días antes de la jornada presencial, se realizará una sesión online de asistencia voluntaria vía Zoom donde se dará la posibilidad de resolver las dudas y aclarar conceptos sobre el temario por parte del profesor. La fecha y horario de dicha sesión te será indicado en el correo de MATRICULACIÓN DEL CURSO.

#### **Para cualquier duda o información adicional puedes ponerte en contacto con el área de formación en el siguiente correo electrónico: [formacion@radiofisicasanitaria.es](mailto:formacion@radiofisicasanitaria.es)**

Nota adicional: Si ha solicitado la bonificación del curso en FUNDAE es requisito que realice toda la teleformación y la asistencia a la jornada presencial para que el curso le sea bonificado.

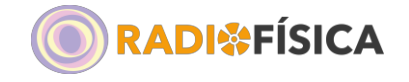

### **Primer acceso a Moodle**

El primer acceso es crítico, ya que cualquier retraso en la matriculación en el curso puede suponer no acabar en tiempo y forma para tener opción de asistir a la jornada presencial de prácticas y examen y concluir la formación para recibir la Acreditación.

La primera vez que acceda al curso virtual debe registrarse, para ello ha de seguir los siguientes pasos:

Recibirá un correo electrónico el remitente: Formación Radiofísica Sanitaria (vía RFSI) [noreply@radiofisicasanitaria.es](mailto:noreply@radiofisicasanitaria.es) indicándole sus datos de acceso (usuario y contraseña) así como el link de acceso a la plataforma.

Te indicamos a continuación las diferentes opciones para acceder al Campus:

Link de acceso:<http://radiofisicasanitaria.es/campus/>

Desde la web de Radiofísica [www.radiofisicasanitaria.es](http://www.radiofisicasanitaria.es/) clicando sobre "ACCESO CAMPUS ONLINE" situado en el lateral derecho superior.

A continuación, se le mostrará la página de acceso para registrarse como se muestra en la siguiente imagen:

Deberás introducir tu nombre de USUARIO y la CONTRASEÑA y pulsar Acceder.

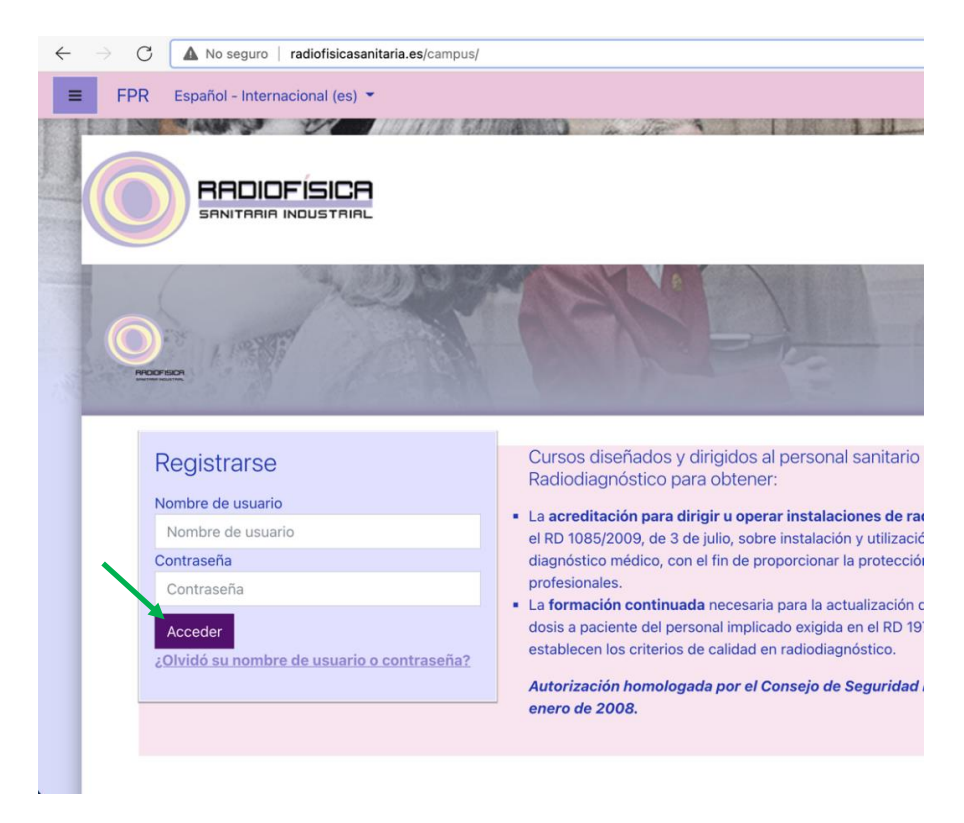

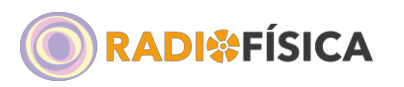

Para continuar, la plataforma te obliga a cambiar tu contraseña por una de tu elección, según se muestra a continuación:

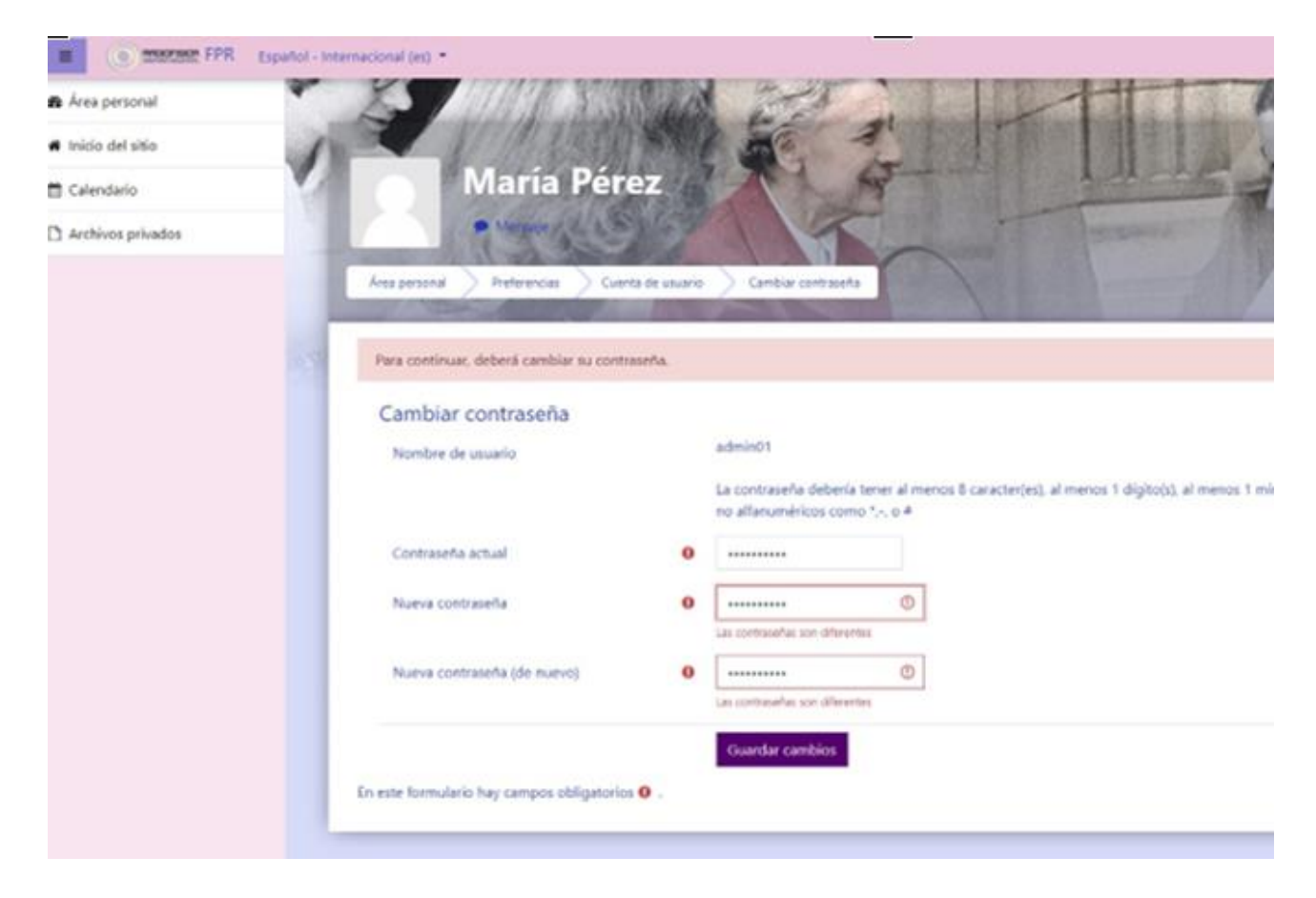

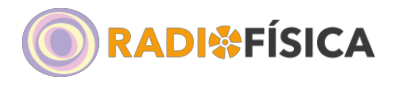

### **Funcionamiento básico de la plataforma**

Una vez que has entrado con sus datos de acceso, se te mostrará el curso en el que estás inscrito y podrás acceder al mismo para comenzar la formación. El acceso al curso se habilitará el día que se le ha indicado que da comienzo el curso.

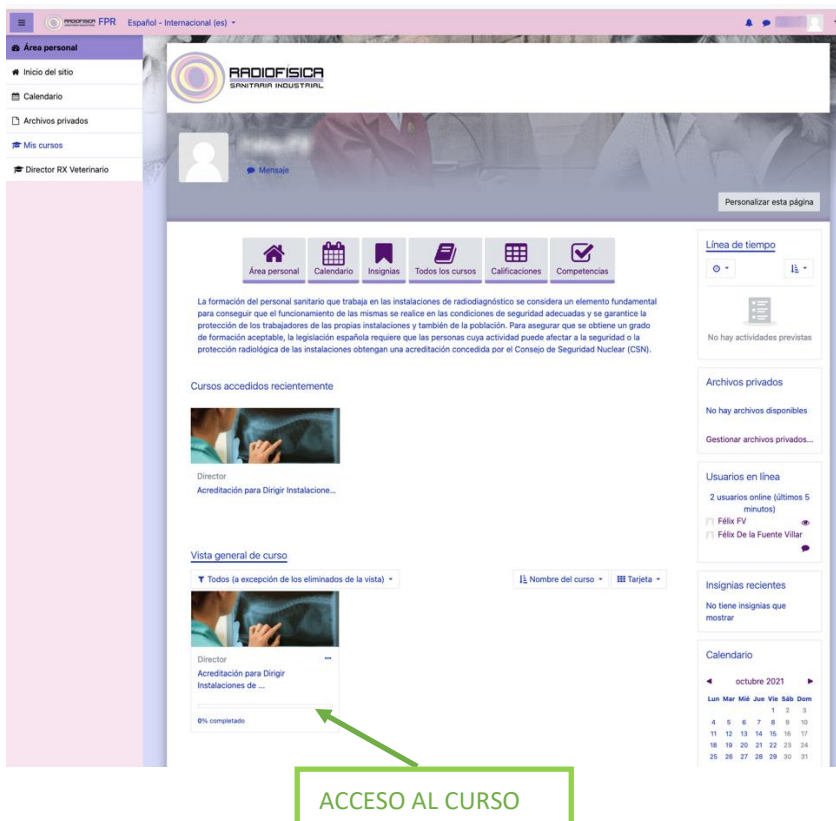

Para contactar con el profesor, dispones de un icono en el lateral izquierdo de la barra superior: Al pinchar sobre él, se mostrará la información de los profesores para poder contactar con ellos. Φŝ

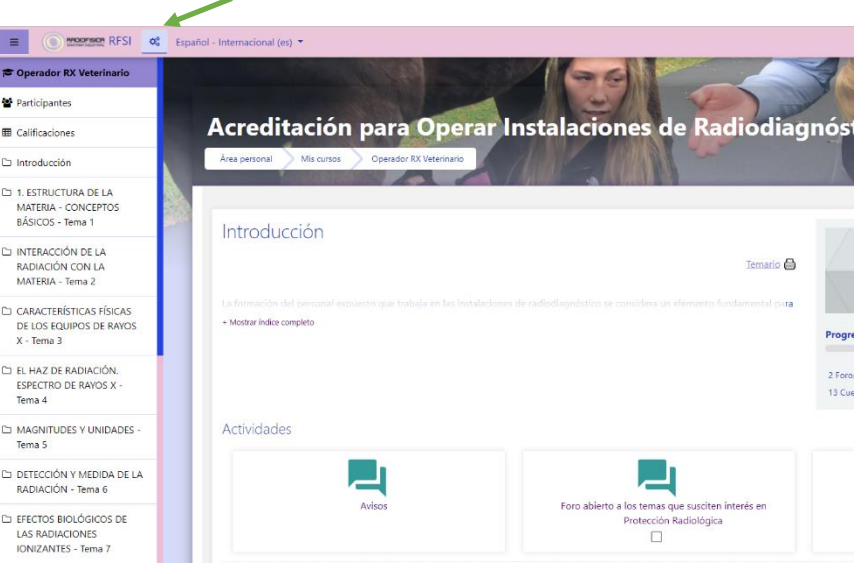

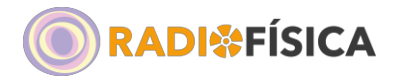

Radiofísica Sanitaria e Industrial SL 4 C/ Concepción Arenal, 1. 1º E 28924 Alcorcón Madrid [formacion@radiofisicasanitaria.es](mailto:formacion@radiofisicasanitaria.es) - 91 679 76 40

También puedes acceder al profesor o al soporte de la plataforma enviando un correo electrónico al Área de Formación en el siguiente email: [formacion@radiofisicasanitaria.es](mailto:formacion@radiofisicasanitaria.es) 

Dentro del curso tendremos acceso a los contenidos distribuidos por temas y apartados, podrás acceder a ellos mediante el menú lateral y podrás comprobar tu avance en la barra de progreso.

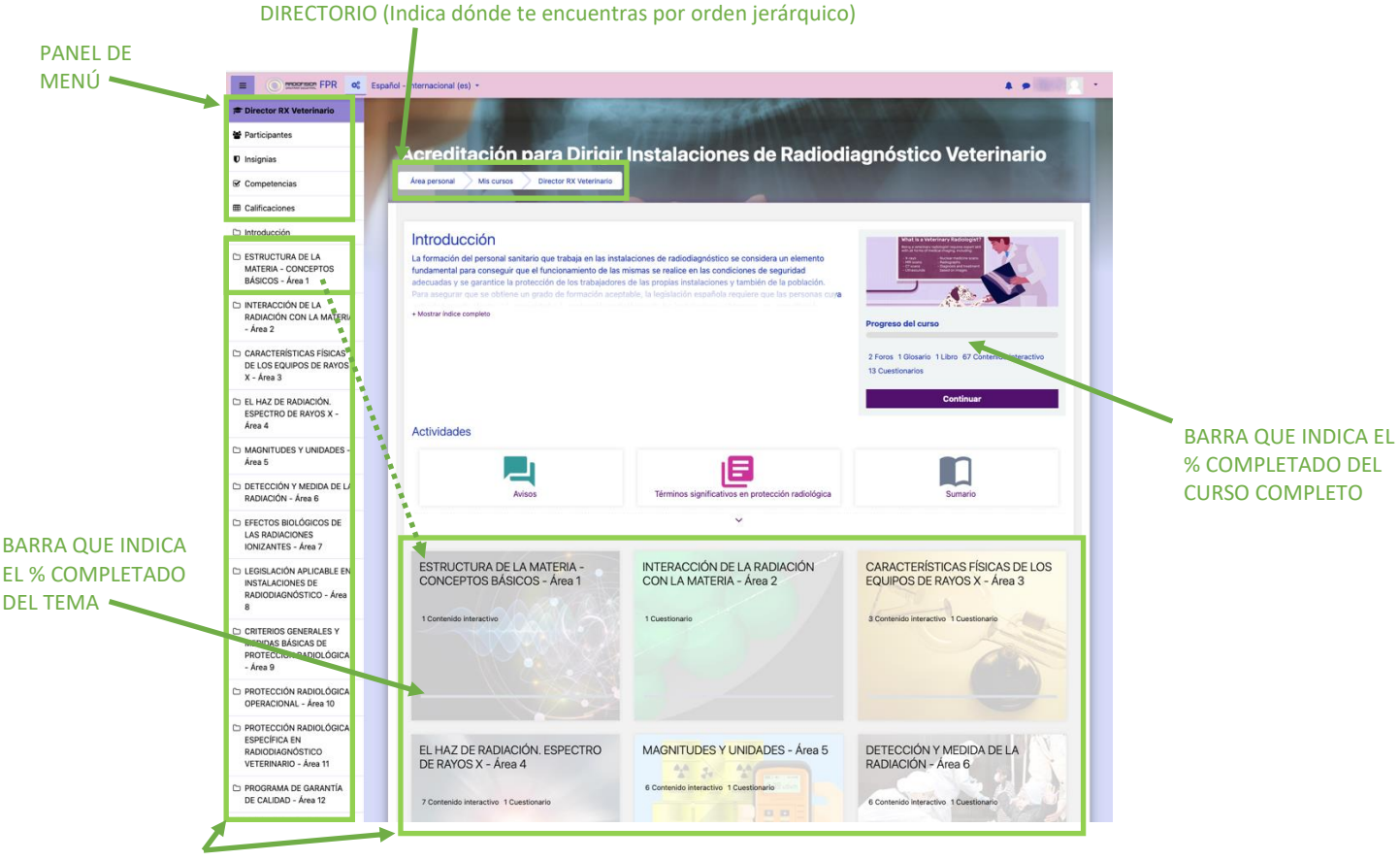

TEMAS DEL CURSO

Desde el menú lateral podrá acceder a diferentes apartados:

- Participantes (podrás ver los alumnos o usuarios que están participando en tu curso)
- Calificaciones (Permite ver la puntuación obtenida en los temas evaluados).

Los Temas están divididos en varios apartados.

IMPORTANTE: Una vez visualizado y superado un APARTADO, volver a acceder al mismo supone repetir de nuevo todas las cuestiones. Por ello, recomendamos descargar el contenido de cada Tema que encontrarás en formato digital (PDF) para poder repasar los contenidos.

Los temas se exponen a modo de diapositivas para hacerlo más dinámico y no dejar por descuido alguna actividad. Durante el visionado aparecerán vídeos, preguntas y actividades a realizar.

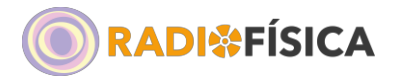

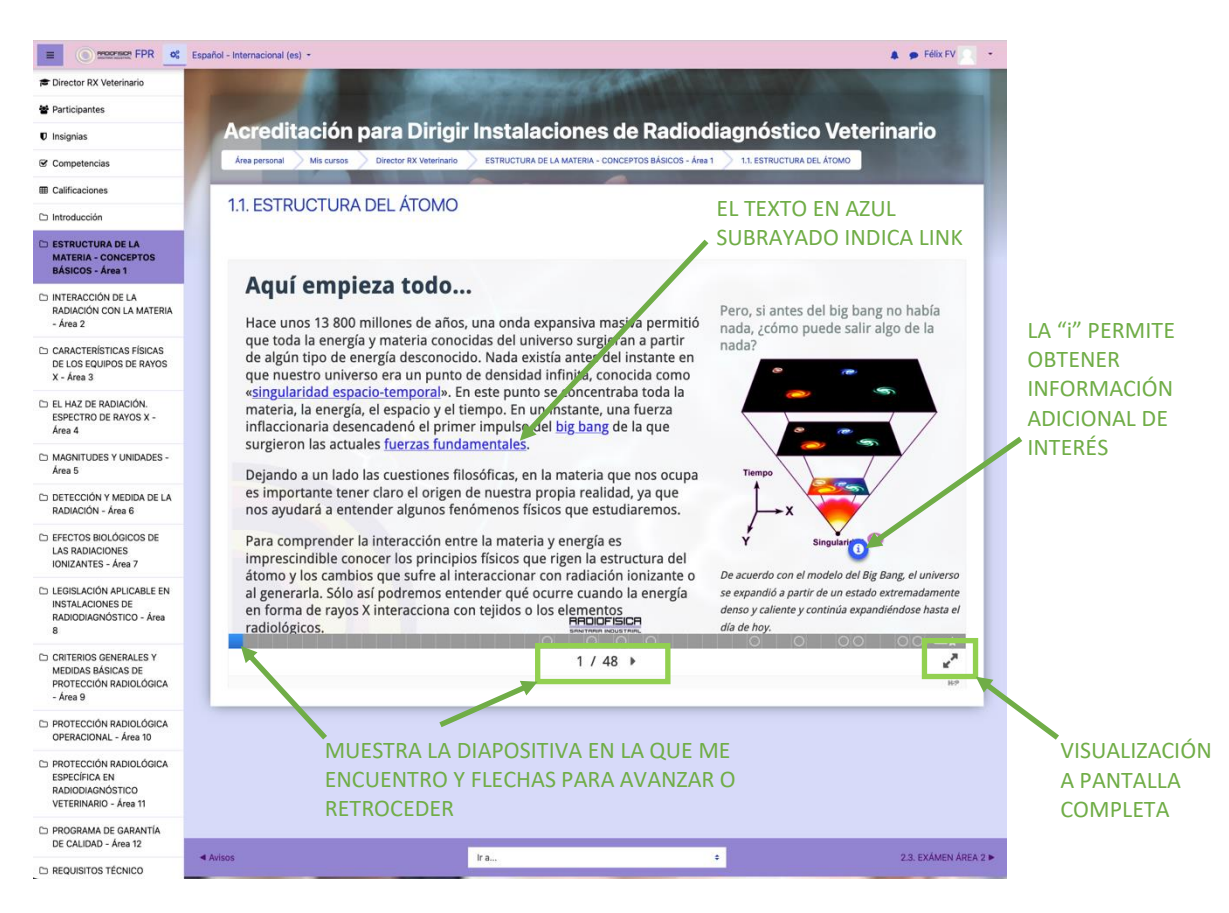

Una de las actividades más frecuentes es la contestación a preguntas tipo test:

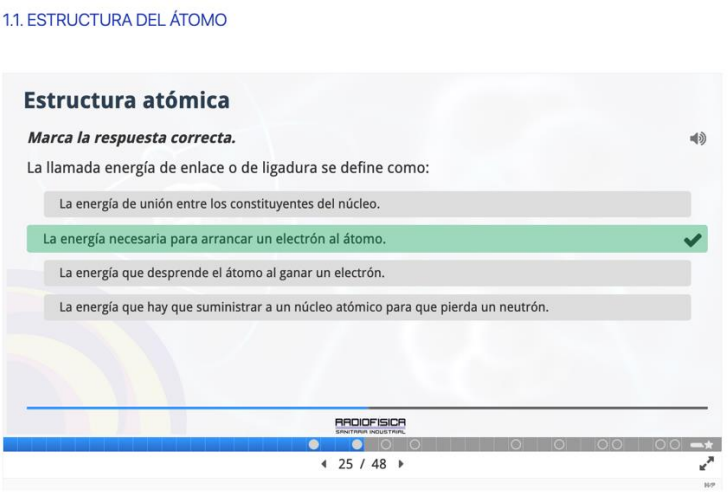

Al contestar podrá comprobar si su respuesta es correcta o no.

Una vez completados todos los apartados que forman el Tema, se habilitará el acceso al examen del tema y al superarlo podrá acceder al Tema siguiente desde la barra lateral del menú.

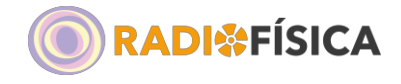

Al entrar en "*Examen"* éste comenzará al pulsar el botón "*Intente resolver el cuestionario ahora"*. Cada examen consta de 10 preguntas que evalúan los conocimientos de cada área y da al mismo tiempo la oportunidad de mejorar el resultado ya que se dispone de 5 intentos. Para acceder al siguiente tema, debes obtener un mínimo de 6 aciertos.

La finalidad de los exámenes es evaluar el aprendizaje, por supuesto, pero también permite prepararse para el examen final que se realizará el día de la jornada presencial.

Al acabar las 10 preguntas aparece la siguiente pantalla, con opción a *"Volver al intento",* si deseas modificar alguna respuesta, o *"Enviar todo y terminar"* para finalizar el examen y obtener el resultado de la evaluación.

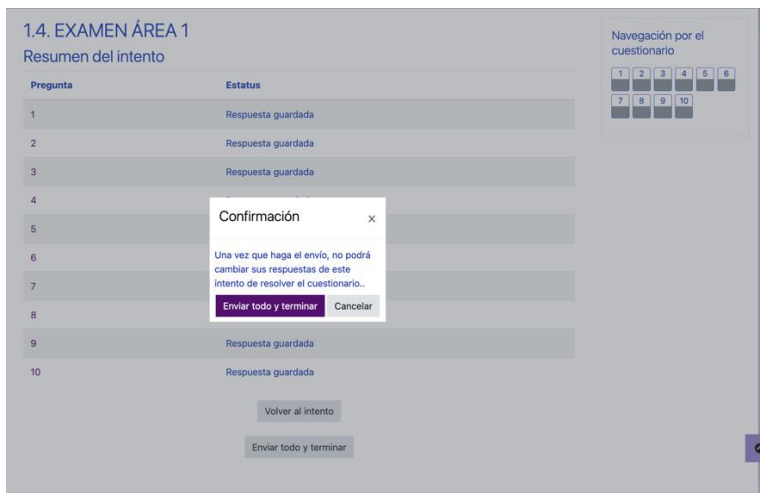

No obstante, en la siguiente pantalla solicita la confirmación del envío de respuestas.

Una vez hayas visualizado y superado todos los temas y los exámenes propuestos, podrás estudiar todo el contenido descargando los PDFs que se adjuntan en cada apartado a modo de preparación para realizar las prácticas y el examen final que se realizará de modo presencial.

El examen final consta de 60 preguntas con un mínimo de aciertos del 75%. En caso de no superación, dispondrás de una segunda oportunidad en un plazo inferior a seis meses.

Posteriormente se emitirán las acreditaciones. Te avisaremos para que puedas venir a recogerla a nuestra oficina o la enviaremos a la dirección que nos indiques en la ficha de alumno que rellenarás el día de la jornada presencial.

Para cualquier aclaración adicional, puedes enviar un correo electrónico [a formacion@radiofisicasanitaria.es](mailto:formacion@radiofisicasanitaria.es) y desde el Área de Formación te daremos respuesta a la mayor brevedad posible.

Área de Formación Radiofísica Sanitaria e Industrial

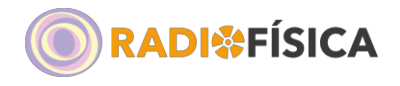